6ZK-01

# オンライン考古学データベースに保存する画像データの加工を行う システムの開発

富田洸†<sup>1</sup> 笹倉万里子†<sup>2</sup> 門田暁人†<sup>3</sup> 岡山大学工学部情報系学科†

### 1. はじめに

本論文では,オンライン考古学データベース のトレンチ平面図の彩色問題を取り扱う.トレ ンチ平面図とは遺跡の発掘を行った際に,その 地図を表す模式図のことである.オンライン考 古学データベースには,トレンチ平面図をその まま保存するのではなく,地層の区分ごとに色 をつけた図を保存するとわかりやすい.本論文 では色のついていないトレンチ平面図を地層ご とに簡単に彩色するシステムについて述べる.

トレンチ平面図では,地層の区切りを実線で 表す.一方,発掘した部分と発掘していない部 分との区切りは点線で表されている. そのため, 通常の実線による領域判定方法では,判定でき ない場合がある.また,トレンチ平面図はもと もと紙媒体による報告書に掲載することを前提 として書かれておりドットなどの模様を用いて 地層の区別を表現している場合がある。これも 従来の領域判定手法を適用する際の妨げになる.

そこで,本研究では,前処理を行ってから従 来の領域判定手法を適用することで,トレンチ 平面図における地層の彩色を半自動で行う.

#### 2. 手法

本研究では,画像処理ライブラリ OpenCV を用 いて画像処理を行う.本研究で作成したシステ ムは,(1)彩色したい画像に対して前処理を行い, 輪郭を認識しやすいように加工,(2)加工後の画 像に対して輪郭検出、(3)輪郭が検出された領域 を指定して内部に色を塗る,という手順で地層 の彩色を行う<sup>[図1]</sup>.

地層の輪郭検出には、Suzuki85 アルゴリズム を利用した findContours 関数を使用する.

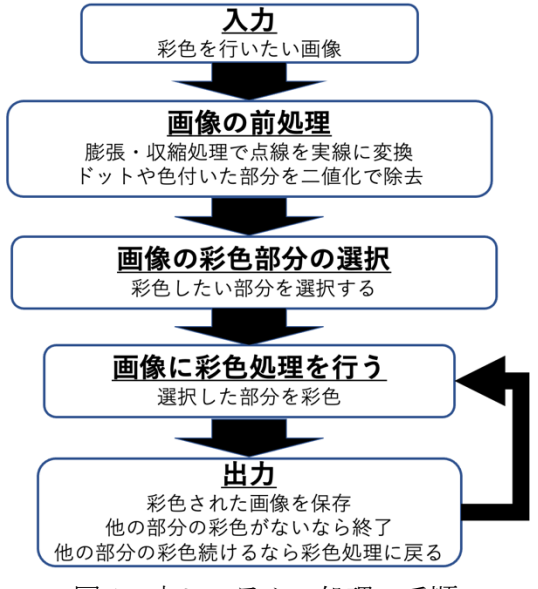

図 1:本システムの処理の手順

前処理を行わず輪郭検出を行うと、次のような 問題がある.

- (1)領域の区切りは実線でなければ区切りと判定 されないので,点線で表されていた場合は領 域の区切りとならない.
- (2)彩色したい内部にドットなどの模様や色がつ いていると,その部分を一つの領域と認識し ない.

これらの問題を解決するために,彩色を行う 前に,画像を彩色できる状態にする前処理を行 う.具体的には「膨張・収縮」と,「画素値の 二値化」を行う.「膨張・収縮」は点線部分へ の対応である. 点線間の隙間をノイズとして考 えノイズ除去の手法である膨張と収縮の処理を 行うことで点線を実線に変換する.「画素値の 二値化」は,領域内に,すでに模様や色がつい ている場合への対応である.濃さが黒に近いも のを黒の画素値(0)に,模様部分を白の画素値 (255)に変更することで,本来一つである領域が 複数の領域に分割されることを防ぐ. 本システ ムでは、膨張·収縮と二値化について、表1に示 す項目をユーザが実行時に指定できる.

Development of a system for processing image data to be stored in an online archaeological database

<sup>†1</sup> HIKARU TOMITA

<sup>†2</sup> MARIKO SASAKURA

<sup>†3</sup> AKITO MONDEN

<sup>†</sup>Faculty of Engineering, Okayama University

表 1:前処理の設定できる値

| 項目       | 入力値についての説明             |
|----------|------------------------|
| 膨張と収縮の順番 | $\lceil 0 \rceil$ :膨張先 |
|          | 「1」:収縮先                |
| 膨張回数     | 0以上整数                  |
| 膨張の近傍の範囲 | (横,縦)=                 |
|          | (0以上整数, 0以上整数)         |
| 収縮の回数    | 0以上整数                  |
| 収縮の近傍の範囲 | (横,縦)=                 |
|          | (0 以上整数, 0 以上整数)       |
| 二値化の閾値   | 0~255内の整数              |

## **3.**システムによる彩色の結果

本システムを使用して,図 2 の画像を彩色する. 表 2の設定で行った彩色の結果は、図 2の下の画 像のように,点線や領域内に色や模様が付いて いても思い通りの領域ごとに彩色することがで きている.本システムでの,輪郭検出前の画像 を図 3 として載せている.(1)前処理なし(2)点線 処理のみ,(3)二値化処理のみ,(4)どちらとも行 う,の4種類を載せているが,(4)以外は、点線 が残っているか,領域内が黒く塗りつぶされて いることが分かる.本システムの前処理を使用 すると塗りつぶすことができない部分を塗りつ ぶすことができるようになる.

#### **4.**おわりに

本システムでは,実際の彩色したい全ての画 像に対して思い通りに彩色することはできてい ない.まず,もともと色がついた部分の彩色に ついては,閾値の判定をしても実線の部分と同 等の濃さの場合は色を消すことができない.ま た,点線の間をノイズ処理で埋めているために, 線と線の間が極端に近い場合は複数の線が一本 に繋がってしまい,彩色ができない. さらに, さらに別の課題として,現状の彩色システムで は輪郭線に色をつけることで塗る領域を指定す る仕様となっており,直観的な操作が難しい. 今後,これらの問題を解決していくことが必要 である.

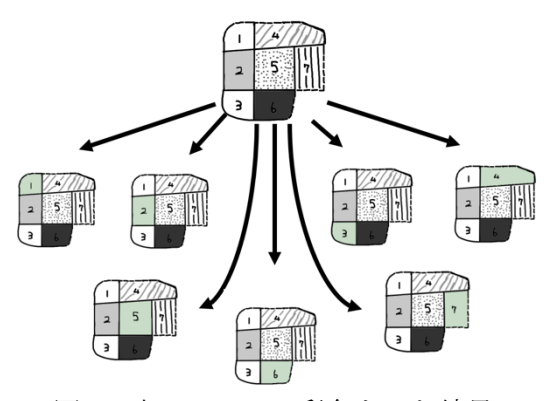

図2:本システムで彩色をした結果

表 2:前処理をして彩色した時の設定値

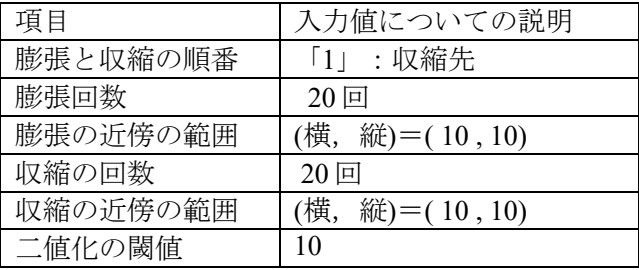

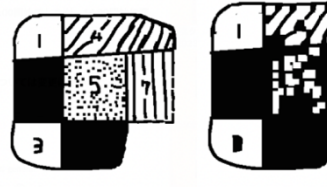

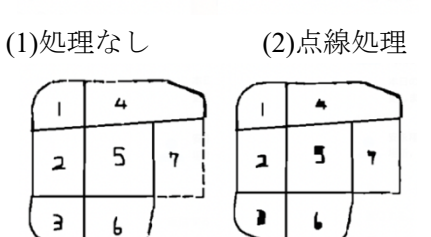

(3)二値化処理 (4) 二値化処理・点線処理 図3:輪郭検出に使用される前の画像

## 参考文献

- [1]松本 直子, 井後草里遺跡第 2 次発掘調査報 告書, 岡山大学文学部考古学研究室, 2008.
- [2]松本 直子,瓜生田遺跡発掘調査概報, 岡山大 学文学部考古学研究室, 2004.
- [3] 奥富 正敏, 他, ディジタル画像処理「改訂第 二版], 公益財団法人 画像情報教育振興協 会, 2015.